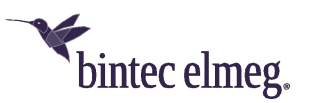

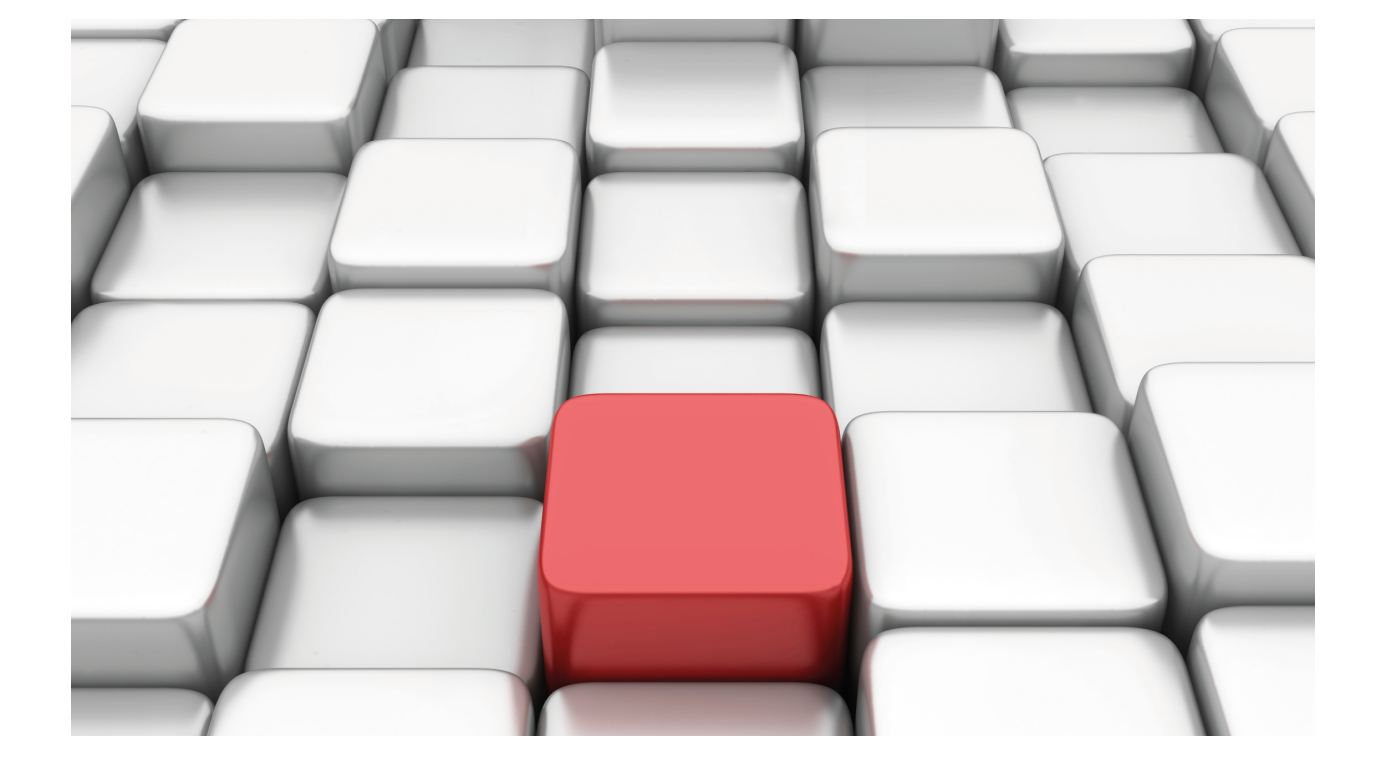

# DIRECT-IP Interface

# bintec-Dm 811-I

Copyright© Version 11.04.01 bintec elmeg

## **Legal Notice**

Warranty

This publication is subject to change.

bintec offers no warranty whatsoever for information contained in this manual.

bintec is not liable for any direct, indirect, collateral, consequential or any other damage connected to the delivery, supply or use of this manual.

# **Table of Contents**

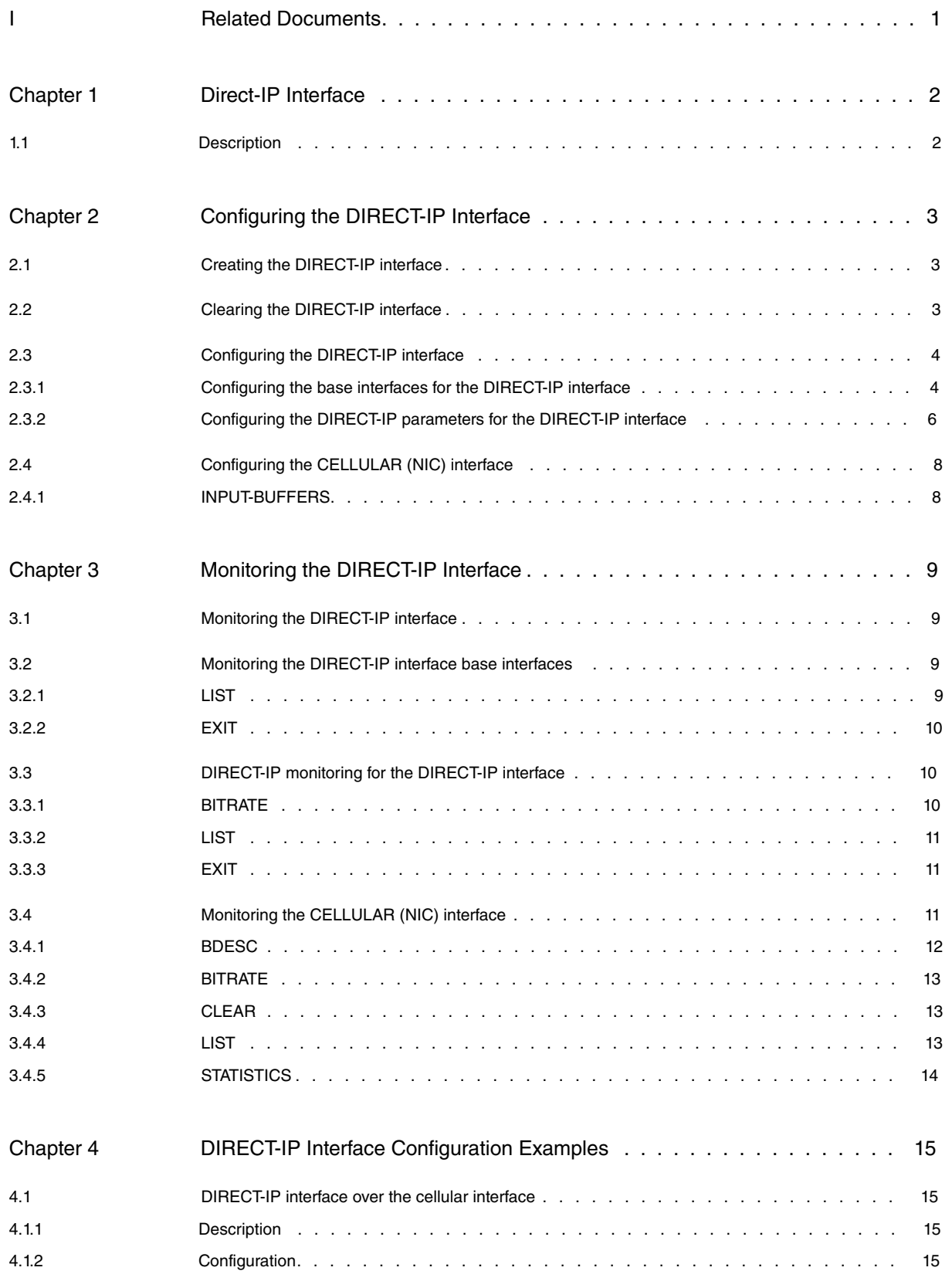

Table of Contents bintec elmeg

# <span id="page-4-0"></span>**I Related Documents**

bintec-Dm 732-I Dial Profile

bintec-Dm 772-I Common Configuration Interfaces

# <span id="page-5-1"></span><span id="page-5-0"></span>**Chapter 1 Direct-IP Interface**

# **1.1 Description**

Until now, to establish a connection through a cellular interface, we used a PPP interface over a serial interface (cellularX/1), inside which the data were encapsulated. This method is also known as Dial-Up networking (DUN).

This mechanism allows you to obtain the address assigned to the connection and also provides a way to encapsulate data. Using this mechanism implies very high data processing requirements since, depending on the negotiated values (ACCM), you have to apply a certain transparency to each piece of data sent or received.

As technology has evolved, connection speeds in these interfaces have increased (from the initial 64 Kbps in GPRS interfaces to current values of 21 Mbps in HSPA+ interfaces, 42 Mbps in HSPA-DC and even 100 Mbps in LTE interfaces). As a result, and given the amount of processing that has to be done, this encapsulation method is no longer adequate.

Manufacturers of 3G/4G modules offer the possibility of using an alternative mechanism called "Network Driver Interface Specification" (NDIS). Through this mechanism, connection to the interface is directly established using an Ethernet network interface. All data transmission and reception is then carried out through the direct encapsulation of IP datagrams in level 2 frames (Ethernet encapsulation). This method, known as **DIRECT-IP**, saves the user from having to execute a process for each character sent.

This mechanism offers a method of transmission that downloads to the CPU, both for the cellular module as well as the router, and increases the effective transmission and reception speeds of a PPP interface.

Routers equipped with 3G (HSPA+) and 4G (LTE) modules support this alternative mechanism for greater speed.

# <span id="page-6-1"></span><span id="page-6-0"></span>**Chapter 2 Configuring the DIRECT-IP Interface**

## **2.1 Creating the DIRECT-IP interface**

To create DIRECT-IP interfaces, enter the following command from the general configuration menu:

#### **add device direct-ip <direct-ip interface identifier>**

```
Config>add device direct-ip 1
Config>
```
You also need to configure the cellular interface's data interface as a network interface rather than a serial interface.

```
Config>set data-link nic cellular1/1
Config>
```
You can check that the interface has been correctly created and added by listing the interfaces available on the device:

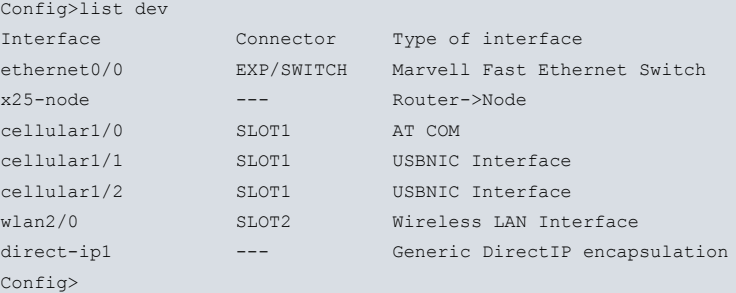

# <span id="page-6-2"></span>**2.2 Clearing the DIRECT-IP interface**

To remove an existing DIRECT-IP interface, use the following command from the general configuration menu:

### **no device <direct-ip interface>**

Syntax:

```
Config>no device <interface_name>
```
• <interface\_name> is the name of the interface to delete (direct-ip X, X=Interface identifier).

### Example:

```
*config
Config>no device direct-ip1
Config>
```
You can return to serial mode through the cellular module's data interface.

```
Config>set data-link at cellular1/1
Config>
```
You can check that the newly created interface has been properly deleted by listing the interfaces available on the device:

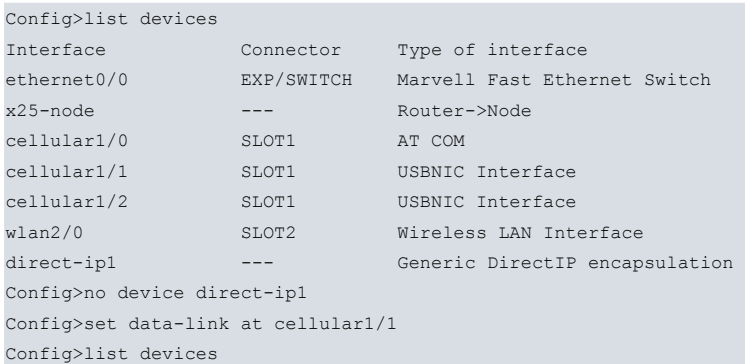

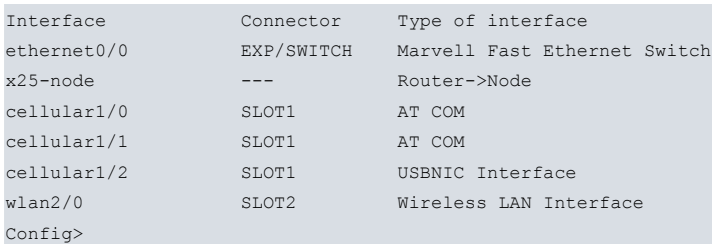

# <span id="page-7-0"></span>**2.3 Configuring the DIRECT-IP interface**

To access the DIRECT-IP interface configuration menu, you need to enter **<DIRECT\_IP interface>**in the general configuration menu. For example, if you want to access the **direct-ip1** interface, enter:

```
Config>network direct-ip1
-- Generic Direct IP Encapsulation User Configuration --
direct-ip1 config>
```
All interfaces available on the device share some common commands. These are detailed in manual bintec-Dm 772-I "Common Configuration Interfaces".

The specific commands for the DIRECT-IP interface configuration menu are as follows:

```
direct-ipX config>?
 base-interface Enter the Base Interface configuration menu
 direct-ip Takes you to the direct ip encapsulation configuration
                prompt
 exit
pppX config>
```
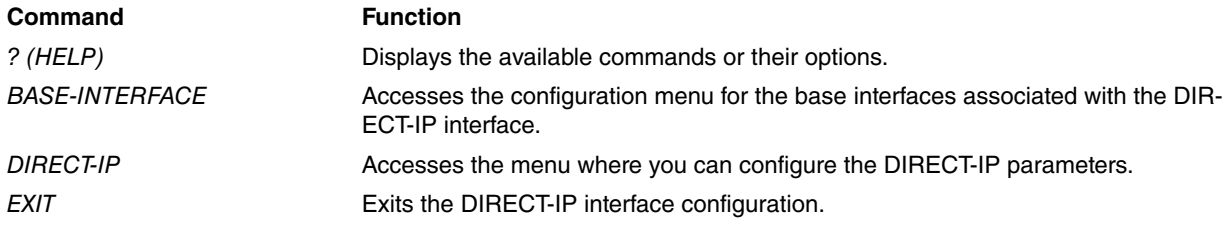

The configuration for the DIRECT-IP interface mainly consists of the following tasks:

- Specifying the base interfaces where you will establish the DIRECT-IP.
- <span id="page-7-1"></span>• Configuring the DIRECT-IP's own parameters (address, authentication, etc.)

# **2.3.1 Configuring the base interfaces for the DIRECT-IP interface**

To access the configuration for the base interfaces, enter the **base-interface** command from the DIRECT-IP interface configuration menu.

```
Config>network direct-ipX
-- Generic Direct IP Encapsulation User Configuration –
direct-ipX config>base-interface
-- Base Interface Configuration --
direct-ipX Base IFC config>
```
The following commands are available in this configuration menu:

```
direct-ipX Base IFC config>?
 base-interface Specify a base interface
 list List current configuration
 no Negates a command or sets its defaults
 exit
pppX Base IFC config>
```
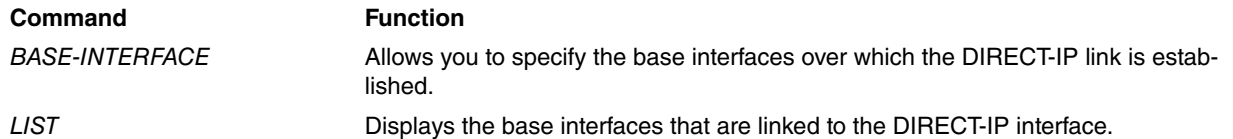

### **2.3.1.1 BASE-INTERFACE**

This command allows you to associate a given base interface and some DIAL profile (call) parameters with the DIR-ECT-IP interface.

For further information on how to configure the Call Profile, please see manual bintec-Dm 732-I "Dial Profile".

The **base-interface** command syntax for the most general case is as follows:

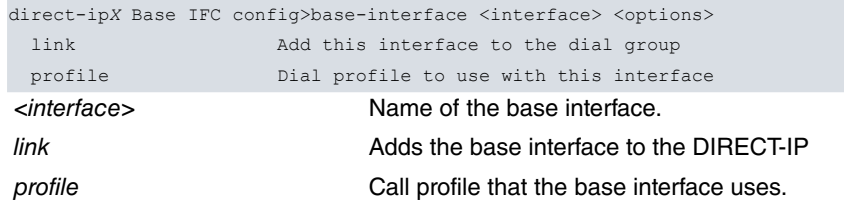

# **Important**

The only type of base interface currently supported is the NIC (cellular1/1 interface configured in NIC mode or cellular1/2 configured in NIC mode).

### Example:

### Assuming that the cellular1/1 interface is configured as a NIC interface:

```
direct-ip1 Base IFC config>base-interface cellular1/1 link
direct-ip1 Base IFC config>base-interface cellular1/1 profile HSPA
direct-ip1 Base IFC config>list
    Base Interface Profile Name Base Circuit Id Number of circuits
-------------------------- ------------ --------------- ------------------
   \text{cellular1/1} \text{nic/0} HSPA 1 1
direct-ip1 Base IFC config>
```
#### To delete a base interface of this type:

```
direct-ipX Base IFC config>no base-interface <interface>
```
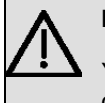

### **Important**

You must enter a valid DIAL profile or the base interface cannot establish the link as it doesn't have the call parameters.

#### **Command history:**

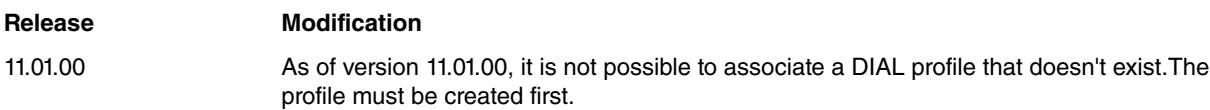

### **2.3.1.2 LIST**

This command displays the base interfaces that are linked to the DIRECT-IP interface.

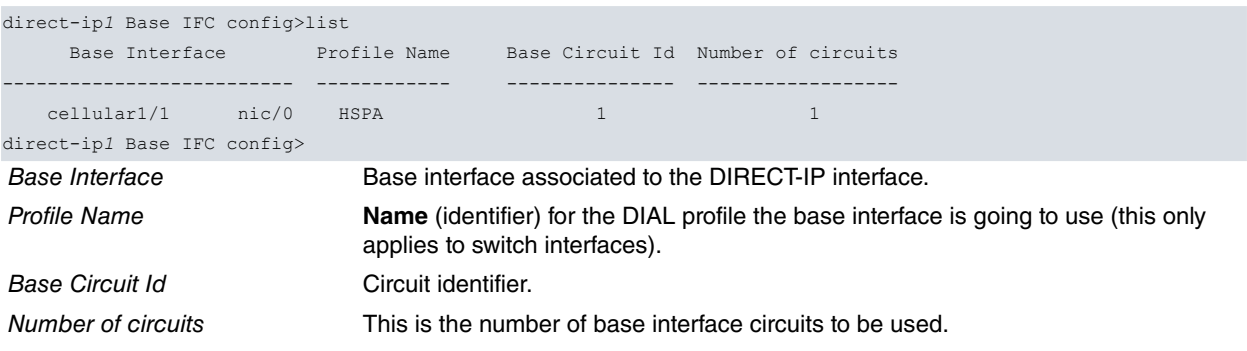

# <span id="page-9-0"></span>**2.3.2 Configuring the DIRECT-IP parameters for the DIRECT-IP interface**

To establish the specific DIRECT-IP parameters, you need to access the DIRECT-IP parameter menu through the **direct-ip** command found in the DIRECT-IP interface configuration menu.

```
Config>network direct-ipX
-- Generic Direct IP Encapsulation User Configuration --
direct-ipX config>dir
direct-ipX config>direct-ip
-- Direct IP encapsulator user configuration --
direct-ipX DIP config>
```
The PPP parameter configuration menu offers the following commands:

### direct-ip*X* DIP config>?

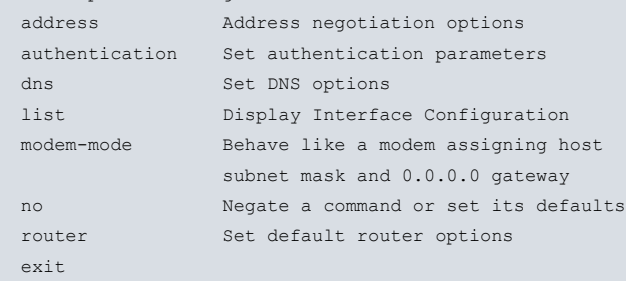

ppp*X* PPP config>

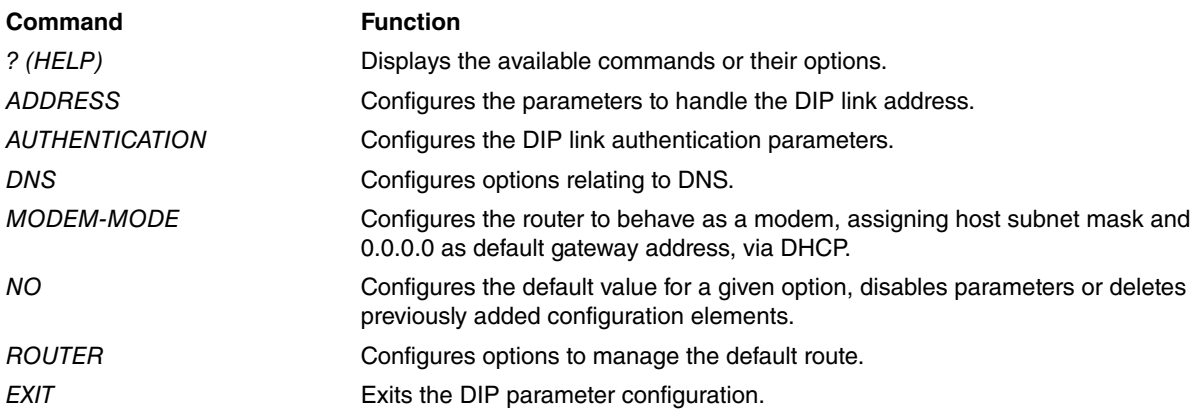

### **2.3.2.1 ADDRESS**

Configures the IP address to be used on the local end.

### Syntax:

```
direct-ip1 DIP config>address ?
fixed Fixed local IP
 assigned Assigned local IP
dhcp Dhcp local IP
```
- fixed, if the IP address to be used on the local end should be the one the user configured for the DIRECT-IP interface.
- assigned, if you want the remote end to assign the IP address for the local end.
- dhcp, if you obtain the IP address for the local end through DHCP consulting. The default is assigned.

Example:

direct-ip1 DIP config>address dhcp

### **2.3.2.2 AUTHENTICATION**

This command allows you to configure the authentication options for the DIP link.

The options available in this command are as follows:

```
direct-ipX DIP config>authentication ?
 chap CHAP authentication
```
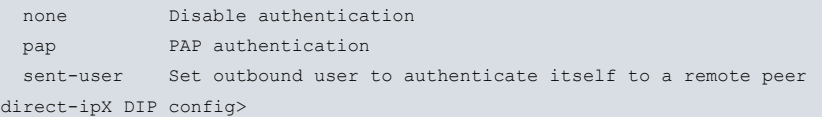

- chap, the protocol that needs to be used in order to authenticate the CHAP link (Challenge Authentication Protocol).
- pap, the protocol that needs to be used in order to authenticate the PAP link ( Password Authentication Protocol ).
- none, when a protocol is not used to authenticate the link.
- sent-user, to define the user/password that the router uses to identify itself when the remote end requests authentication.

#### Example:

```
direct-ip1 DIP config>authentication pap
direct-ip1 DIP config>authentication sent-user USER password PASSWORD
```
#### **2.3.2.3 DNS**

This command allows you to configure the options in the primary and secondary DNS servers' negotiation.

- learn, the addresses for the DNS servers gathered in the interface are communicated to the DNS process in order to be used. This is the default option.
- ignore, the addresses for the DNS servers gathered in the interface are ignored and not used.

#### Example:

direct-ip1 DIP config>dns ignore

### **2.3.2.4 LIST**

Use this command to display the configured options.

#### Example:

```
direct-ip1 DIP config>list
AUTHENTICATION:
 Authentication pap required
 Sent user (local): USER
ADDRESSING:
Local IP address dhcp learned
DNS:
DNS ignore
MTU:
Size 1500
direct-ip1 DIP config>
```
### **2.3.2.5 MODEM-MODE**

This command helps you configure the router to behave like a modem. If you want to use the router as a modem, configure a bridge between the Direct-ip and Ethernet interfaces and use this command to enable modem-mode. The IP address assigned by DHCP will then have a host subnet mask (255.255.255.255) and the IP address 0.0.0.0 as the default gateway.

Example:

direct-ip1 DIP config>modem-mode

### **Command history:**

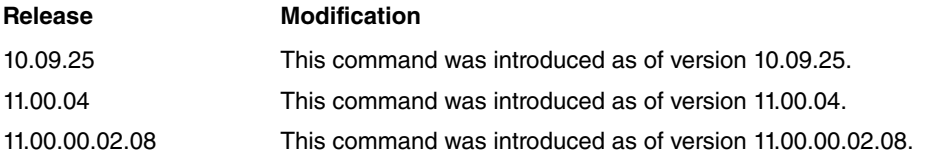

### **2.3.2.6 ROUTER**

This command allows you to configure the options in the default route negotiation obtained through DHCP.

- learn, the default address obtained through DHCP in the interface is communicated to the IP protocol for installation purposes. Since the interface is point-to-point, the route installed is the DIRECT-IP interface itself. This is the default.
- ignore, the default router address obtained via DHCP in the interface is ignored and not used.

Example:

<span id="page-11-0"></span>direct-ip1 DIP config>router ignore

# **2.4 Configuring the CELLULAR (NIC) interface**

The cellular data interface configured in NIC mode is different from the one configured in AT mode.

```
*config
Config>network cellular1/1
-- Direct IP. Configuration --
cellular1/1 NIC config>
```
The options in this menu are as follows:

```
cellular1/1 NIC config>?
input-buffers Number of rx buffers
 no Negate a command or set its defaults
 exit
cellular1/1 config>)
```
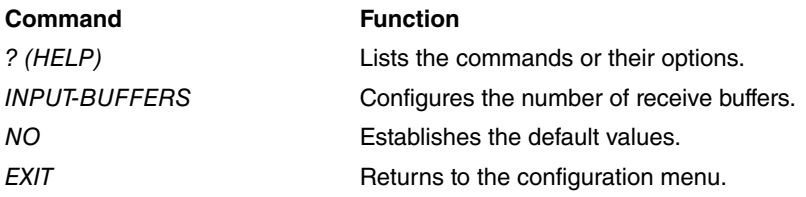

## <span id="page-11-1"></span>**2.4.1 INPUT-BUFFERS**

Sets the number of receive buffers used by the interface. The default is 128.

Syntax:

```
cellular1/1 NIC config>input-buffers ?
<128..512> Value in the specified range
```

```
cellular1/1 NIC config>input-buffers 256
```
# <span id="page-12-1"></span><span id="page-12-0"></span>**Chapter 3 Monitoring the DIRECT-IP Interface**

## **3.1 Monitoring the DIRECT-IP interface**

This section summarizes and explains the DIRECT-IP interface monitoring commands.

To access the DIRECT\_IP interface monitoring menu, enter the **NETWORK <DIRECT-IP Interface>** command from the general monitoring menu:

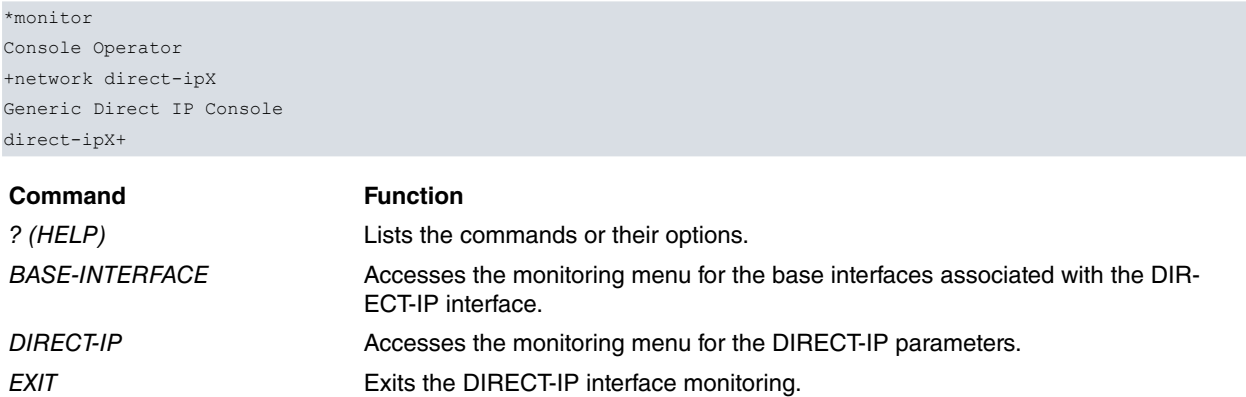

# <span id="page-12-2"></span>**3.2 Monitoring the DIRECT-IP interface base interfaces**

To access the menu where you can monitor the DIRECT-IP interface base interfaces, enter the **BASE-INTERFACE** command from the DIRECT-IP interface's monitoring menu.

```
direct-ipX+base-interface
-- Base Interface Console --
direct-ipX Base IFC+
```
The options available in this menu are as follows:

```
direct-ipX Base IFC+?
 list Display base interface parameters
 exit
```
## <span id="page-12-3"></span>**3.2.1 LIST**

Displays the base interface parameters associated with a given DIRECT-IP interface. If more than one base interface has been associated with the DIRECT-IP interface, the value of these parameters is shown for each link.

Syntax:

```
direct-ipX Base IFC+list
```
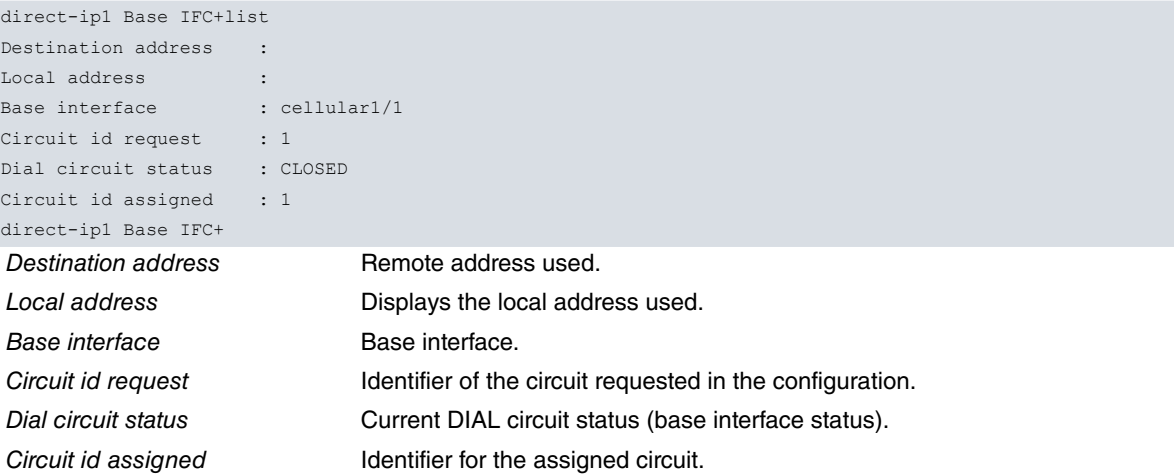

### <span id="page-13-0"></span>**3.2.2 EXIT**

This command allows you to exit DIRECT-IP base interface monitoring and return to the DIRECT-IP general monitoring menu.

Syntax:

```
direct-ipX Base IFC+exit
Example:
direct-ipX Base IFC+exit
direct-ipX +
```
# <span id="page-13-1"></span>**3.3 DIRECT-IP monitoring for the DIRECT-IP interface**

To access the monitoring menu for the DIRECT-IP parameters, enter the **direct-ip** command from the DIRECT-IP interface monitoring menu:

```
direct-ipX+direct-ip
-- Direct IP Encapsulator Console --
direct-ipX DIP+
```
The following commands are found in the DIRECT-IP monitoring menu:

```
direct-ip1 DIP+?
bitrate Bit rate monitor
 list List interface parameters
exit
direct-ip1 DIP+
```
## <span id="page-13-2"></span>**3.3.1 BITRATE**

Displays the instant speed in the interface.

Each line change indicates a maximum in the direction detected with respect to the values already displayed .

Syntax:

direct-ipX DIP+bitrate

```
direct-ip1 DIP+bitrate
        Interface direct-ip1
Trx rate (bps/pps) Rcv rate (bps/pps)
--------------------------------------
     7376/ 13 8032/ 6
    29272/ 16 61552/ 11
    48216/ 17 29816/ 11
    60128/ 33 373968/ 46
    38936/ 32 404984/ 43
    16544/ 37 446816/ 46
    19104/ 36 484680/ 56<br>108952/ 20 75672/ 18
   108952/ 20 75672/ 18
   130416/ 31 78600/ 24
   152472/ 199 2461416/ 292
   125024/ 220 5552288/ 576
   128656/ 269 6520656/ 672
   161704/ 314 6049456/ 629
   290944/ 532 6224672/ 680
   339152/ 589 5429552/ 591
   340952/ 355 3639448/ 402
   378864/ 42 22192/ 26
  1210216/ 134 108096/ 66
  1698856/ 176 83744/ 92
  1994824/ 205 84872/ 122
  2009024/ 210 102264/ 116
  2196245/ 227 81495/ 114
```
<span id="page-14-0"></span>2425736/ 250 87384/ 126

## **3.3.2 LIST**

Displays monitoring information relative to the DIRECT\_IP interface.

### Syntax:

direct-ipX DIP+list

### Example:

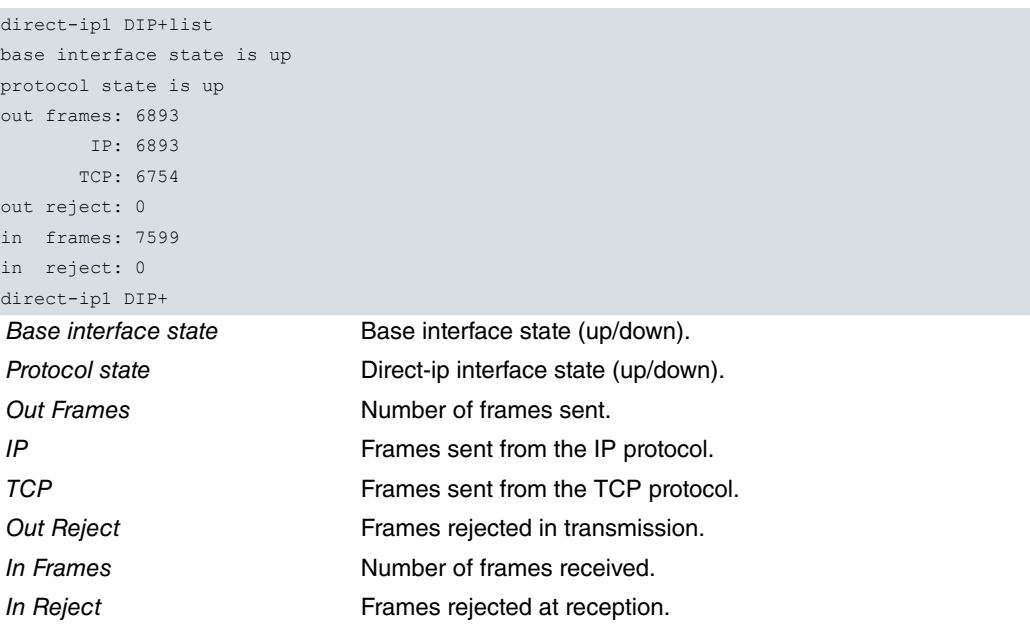

## <span id="page-14-1"></span>**3.3.3 EXIT**

This command allows you to stop monitoring DIRECT-IP parameters and return to the DIRECT-IP general monitoring menu.

### Syntax:

direct-ip*X* DIP+exit

### Example:

```
direct-ip1 DIP+exit
direct-ip1+
```
# **3.4 Monitoring the CELLULAR (NIC) interface**

The cellular data interface configured in NIC mode has a different monitoring menu to the one configured in AT mode.

```
*monitor
Console Operator
+network cellular1/1
-- Direct IP Monitor --
cellular1/1 NIC+
```
### The options in this menu are as follows:

```
cellular1/1 NIC+?
 bdescs List descriptors
 bitrate Bit rate monitor
 clear Clear interface parameters
 dump Dump internal stats
 list List interface parameters
 statistics Interface statistics
exit
```
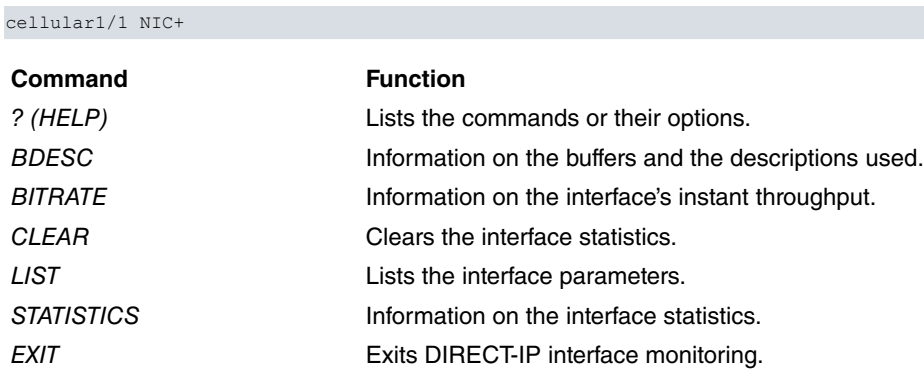

# <span id="page-15-0"></span>**3.4.1 BDESC**

Displays information on the buffers and the descriptions used by the interface.

### Syntax:

cellular1/1 NIC+bdesc

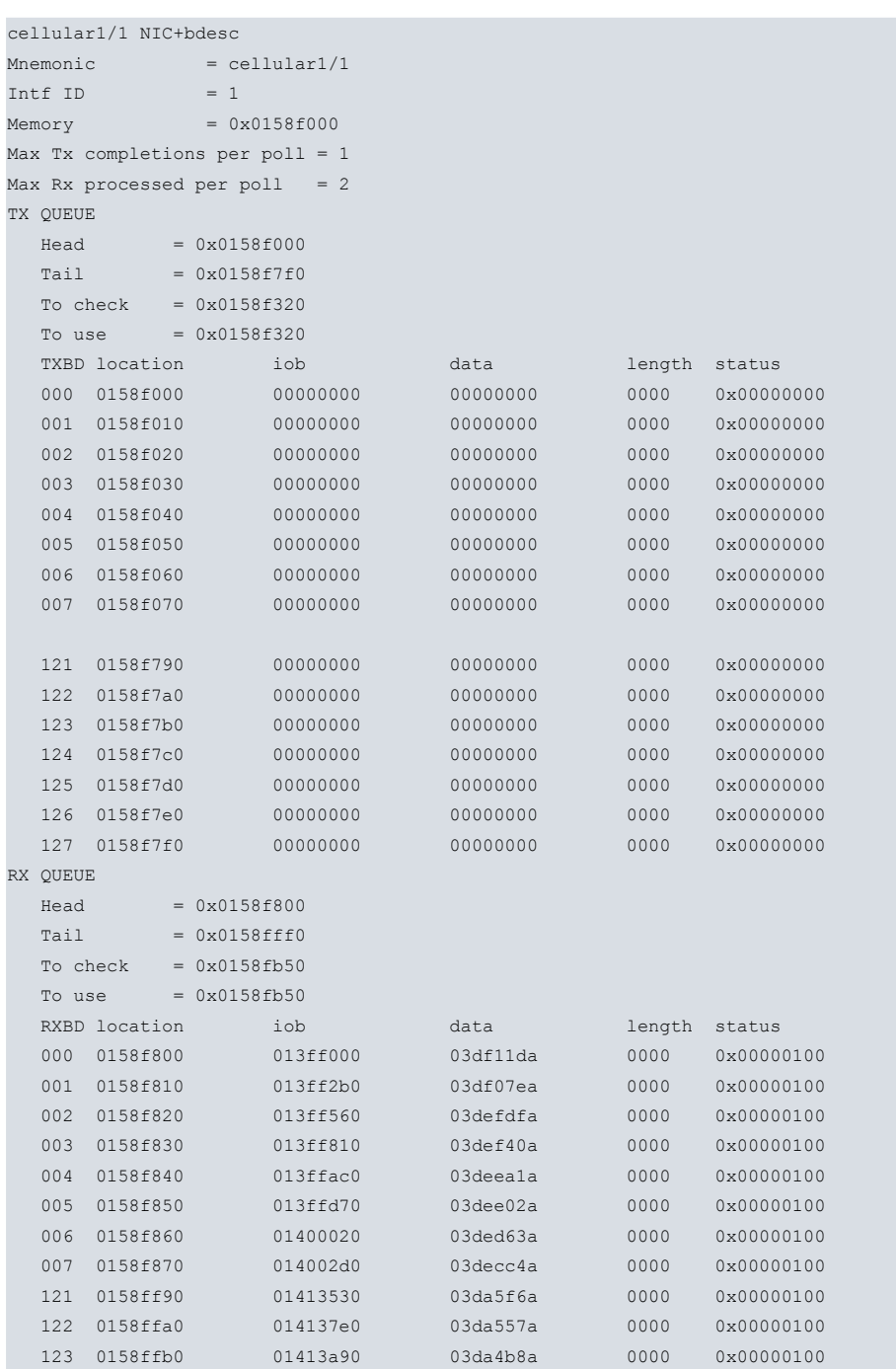

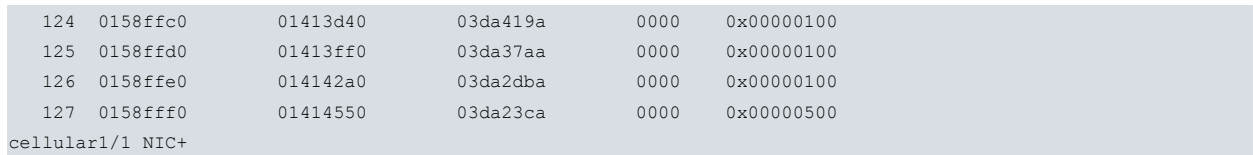

## <span id="page-16-0"></span>**3.4.2 BITRATE**

Displays the instant speed in the interface.

Each line change indicates a maximum in the direction detected with respect to the values displayed.

### Syntax:

cellular1/1 NIC+bitrate

### Example:

```
cellular1/1 NIC+bitrate
        Interface cellular1/1
Trx rate (bps/pps) Rcv rate (bps/pps)
--------------------------------------
      624/ 1 624/ 1
    23944/ 19 11952/ 9
    16632/ 11 58368/ 7
    24880/ 12 7880/ 8
   54976/ 21 90368/ 17
   113056/ 81 1103944/ 114
    132992/ 76 583536/ 75
    36016/ 7 49368/ 11
cellular1/1 NIC+
```
### <span id="page-16-1"></span>**3.4.3 CLEAR**

Clears interface statistics information.

Syntax:

```
cellular1/1 NIC+clear ?
 interface-stats Interface statistics
 layer3-stats Layer 3 interface statistics
```
## <span id="page-16-2"></span>**3.4.4 LIST**

Displays information associated with the interface.

Syntax:

cellular1/1 NIC+list

```
cellular1/1 NIC+list
     \begin{aligned} \text{Drop by ping failed} &= 0 \end{aligned}Drop by tracert failed = 0Drop by traffic failed = 0Dialers registered = H1
     Current dialer registered = H1
      State = (8) CONNECT
     Call request = 1Access Point Name = ac.vodafone.es
      Total connection time = 8 minutes 6 seconds
      Current connection time = 8 minutes 6 seconds
      Time to establish connection = 16 sec
      Hardware Interface address = 0215E0EC0100
       Low layer link state = Up
       IP Interface address = 77.209.5.136DNS primary server address = 212.166.210.82
      DNS secondary server address= 212.73.32.67
```
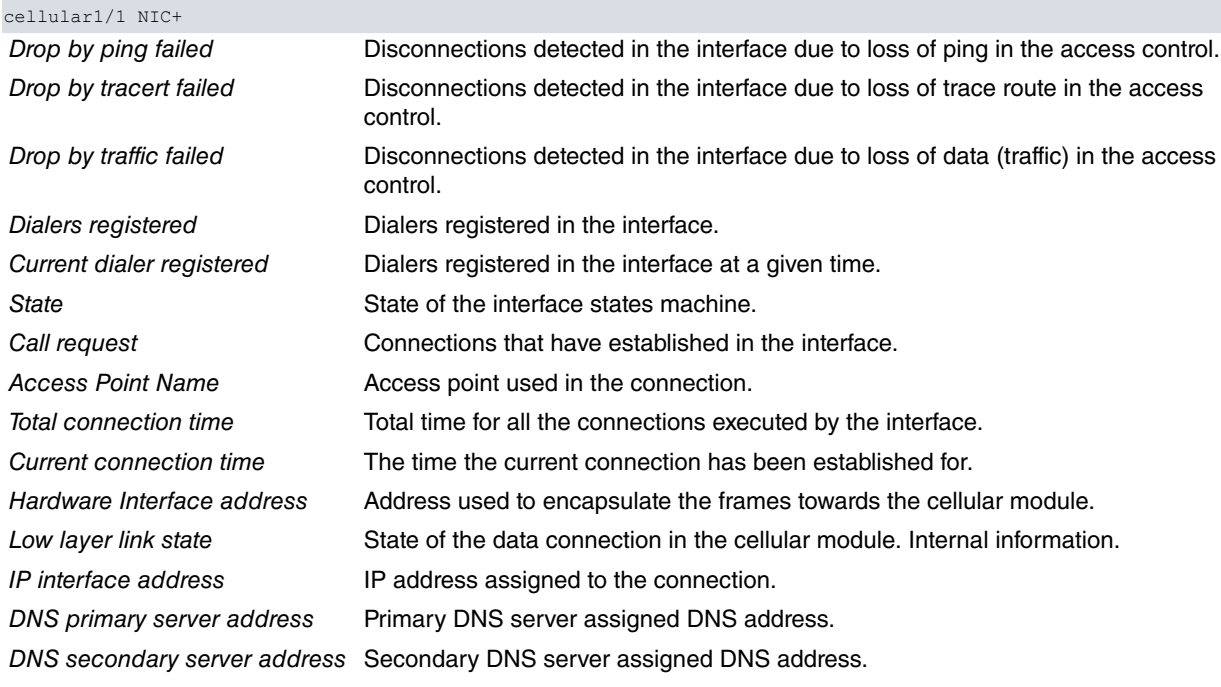

# <span id="page-17-0"></span>**3.4.5 STATISTICS**

Displays different interface statistics.

### Syntax:

```
cellular1/0 AT+statistics ?
 layer3-stats Layer 3 interface statistics
```
### **3.4.5.1 STATISTICS LAYER3-STATS**

Displays the layer 3 interface statistics regarding the packets and bytes exchanged by the radio interface. Please note that the interface statistics displayed through the **STATISTICS** command in process 3 (monitor) refer to all the packets and bytes exchanged with the module, and they include, in addition to the layer 3 statistics, the statistics linked to the AT commands used to control the module and those linked to DIRECT-IP encapsulation.

The throughput values measured during the last second, the last minute and the last 5 minutes are also displayed.

Syntax:

```
cellular1/0 AT+statistics layer3-stats
```
### Example:

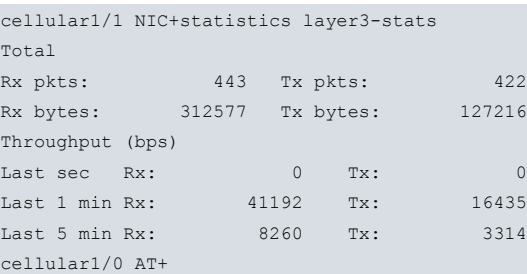

Total:

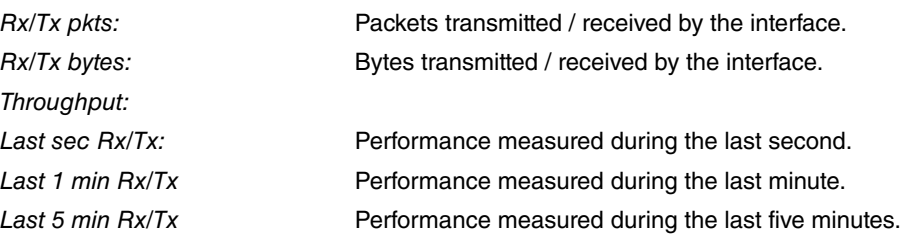

# <span id="page-18-1"></span><span id="page-18-0"></span>**Chapter 4 DIRECT-IP Interface Configuration Examples**

## <span id="page-18-2"></span>**4.1 DIRECT-IP interface over the cellular interface**

### **4.1.1 Description**

<span id="page-18-3"></span>In this example, we are going to configure a DIRECT-IP interface over the cellular interface network interface. The DIRECT-IP interface is configured so that it obtains its assigned IP address through DHCP.

## **4.1.2 Configuration**

```
*config
Config>set data-link nic cellular1/1
Config>add device direct-ip 1
Config>
```
The next step is to indicate how to obtain the address. To do this, you need to access the configuration menu and execute the **ip address** command indicating the "dhcp-negotiated" option.

```
Config>network direct-ip1
-- Generic Direct IP Console --
ppp1 config>ip address dhcp-negotiated
ppp1 config>exit
Config>
```
The following step is to create the connection profile.

```
Config>global dial
-- Dial Profiles Configuration --
Dial Profiles config> profile HSPA default
Dial Profiles config> profile HSPA dialout
Dial Profiles config> profile HSPA 3gpp-apn internet
Dial Profiles config> exit
-- Generic PPP User Configuration --
direct-ip1 config>base-interface
Config>
```
Next, you have to specify that the DIRECT-IP interface you've created is going to be mounted over the "cellular1/1" cellular interface network interface. To do this, you first need to access the configuration menu for the base interfaces associated with the direct-ip1 interface. Once there, execute the **base-interface** command indicating the base interface and the option to associate said interface with the DIRECT-IP. Likewise, you need to indicate the connection profile that must be used.

```
Config>network direct-ip1
-- Generic PPP User Configuration --
direct-ip1 config>base-interface
-- Base Interface Configuration --
direct-ip1 Base IFC config>base-interface cellular1/1 link
direct-ip1 Base IFC config>base-interface cellular1/1 profile HSPA
direct-ip1 Base IFC config>exit
direct-ip1 config>exit
Config>
```
Subsequently, carry out the configuration for the aforementioned DIRECT-IP parameters, address mode, authentication used and the user/password for this.

```
Config>net direct-ip1
-- Generic Direct IP Encapsulation User Configuration --
direct-ip1 config>direct-ip
-- Direct IP encapsulator user configuration --
direct-ip1 DIP config>address dhcp
direct-ip1 DIP config>authentication pap
direct-ip1 DIP config>authentication user-sent USER password PASSWORD
direct-ip1 DIP config>exit
direct-ip1 config>exit
Config>
```
Once you have executed all of the configuration steps, simply save the configuration and restart the device.

```
Config>save
Save configuration (Yes/No)? yes
Building configuration as text... OK
Writing configuration... OK on Flash
Config> pulsar <ctrl-p>
*restart
Are you sure to restart the system(Yes/No)? yes
 Done
Restarting. Please wait .................................................
```
The complete configuration for this example is as follows:

```
; Showing Menu and Submenus Configuration for access-level 15 ...
; H1 Auto. IPSec SNA VoIP T+ Router 20 12 Version 10.9.3-MR
   log-command-errors
  no configuration
  set inactivity-timer disabled
  add device direct-ip 1
  set data-link at cellular1/0
  set data-link nic cellular1/1
  set data-link nic cellular1/2
  feature afs
     alg ftp port 21
;
     enable
  exit
;
  feature access-lists
 -- Access Lists user configuration --
    access-list 10
       entry 1 default
       entry 1 permit
       entry 1 source address 192.168.212.0 255.255.254.0
;
     exit
;
  exit
;
  global-profiles dial
; -- Dial Profiles Configuration --
    profile HSPA default
     profile HSPA dialout
     profile HSPA 3gpp-apn internet
;
   exit
;
;
  network ethernet0/0
 -- Ethernet Interface User Configuration --
     ip address 192.168.213.150 255.255.254.0
;
  exit
;
  network cellular1/0
 -- Interface AT. Configuration --
    coverage-timer 10
;
     no register-denied-reset
;
     sim-select internal-socket-2
     record-changes cell enable
     record-changes cell samples 200
     record-changes enable
     record-changes registration enable
     record-changes plmn enable
     record-changes technology enable
```

```
record-changes technology samples 200
    record-changes coverage enable
    record-changes coverage samples 200
    record-changes call-state enable
    record-changes sim enable
    network mode automatic
    network domain cs+ps
  exit
;
;
  network direct-ip1
; -- Generic Direct IP Encapsulation User Configuration --
    ip address dhcp-negotiated
;
    ip mtu 1300
     ip tcp adjust-mss 1200
     base-interface
 -- Base Interface Configuration --
       base-interface cellular1/1 link
       base-interface cellular1/1 profile HSPA
;
     exit
;
     direct-ip
 -- Direct IP encapsulator user configuration --
       address dhcp
       authentication sent-user USER password PASSWORD
    exit
;
  exit
;
  event
; -- ELS Config --
    enable trace subsystem AT ALL
;
    enable filter
    filter 1 default
    filter 1 text "UMTS"
    filter 1 action green
    filter 2 default
    filter 2 text "HS"
    filter 2 action magenta
    filter 3 default
    filter 3 text "GPRS"
    filter 3 action red
    filter 4 default
    filter 4 text "RX level (dBm):"
     filter 4 action yellow
  exit
;
;
  protocol ip
 -- Internet protocol user configuration --
    route 0.0.0.0 0.0.0.0 direct-ip1
;
    classless
    no icmp-redirects
     nat
       rule 1 out direct-ip1 list 10 dynamic overload
       rule 1 translation source interface direct-ip1
;
     exit
;
  exit
;
```
;

```
feature dns
; -- DNS resolver user configuration --
  server 8.8.8.8
 exit
;
dump-command-errors
 end
; --- end ---
```